# imall

Chipsmall Limited consists of a professional team with an average of over 10 year of expertise in the distribution of electronic components. Based in Hongkong, we have already established firm and mutual-benefit business relationships with customers from, Europe, America and south Asia, supplying obsolete and hard-to-find components to meet their specific needs.

With the principle of "Quality Parts, Customers Priority, Honest Operation, and Considerate Service", our business mainly focus on the distribution of electronic components. Line cards we deal with include Microchip, ALPS, ROHM, Xilinx, Pulse, ON, Everlight and Freescale. Main products comprise IC, Modules, Potentiometer, IC Socket, Relay, Connector. Our parts cover such applications as commercial, industrial, and automotives areas.

We are looking forward to setting up business relationship with you and hope to provide you with the best service and solution. Let us make a better world for our industry!

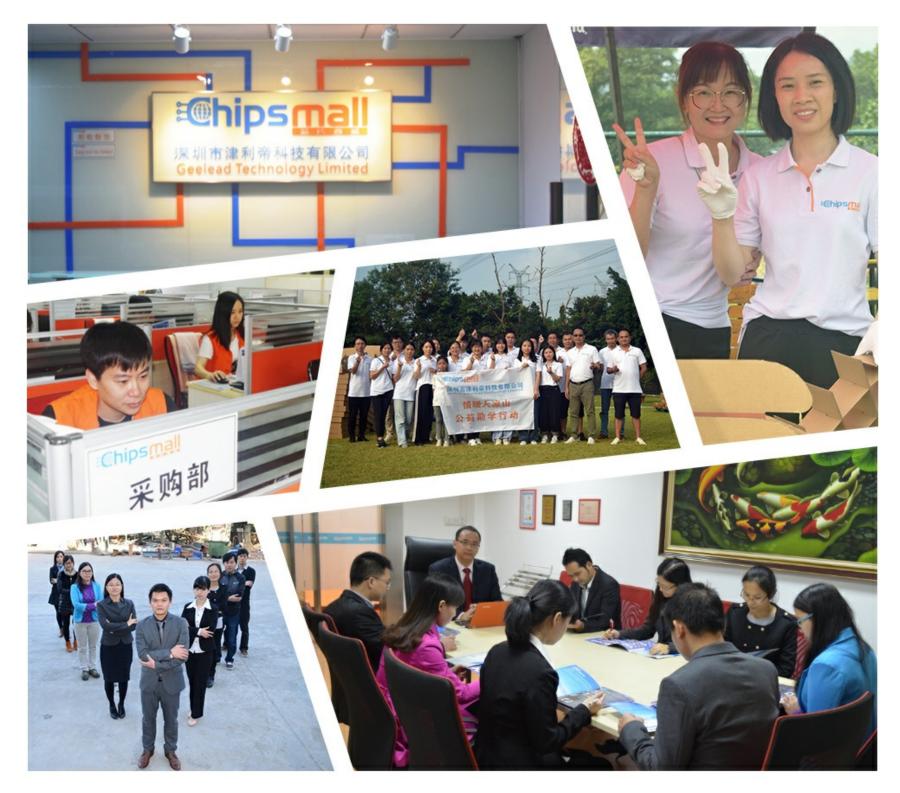

## Contact us

Tel: +86-755-8981 8866 Fax: +86-755-8427 6832 Email & Skype: info@chipsmall.com Web: www.chipsmall.com Address: A1208, Overseas Decoration Building, #122 Zhenhua RD., Futian, Shenzhen, China

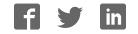

## NP

## **Quick Start Guide**

#### TRK-KEA

Kinetis EA Series MCUs for Automotive Electronics Applications

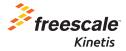

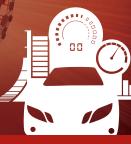

StarterTRAK

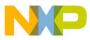

### Get to know the TRK-KEA

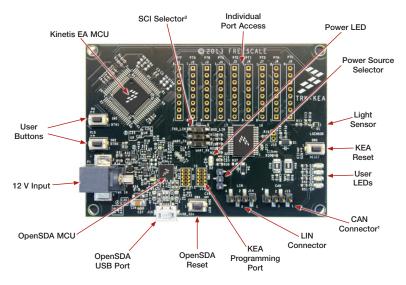

Figure 1: Front side of TRK-KEA

<sup>1</sup> Only available on TRK-KEA128 <sup>2</sup> Only available on TRK-KEA8

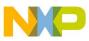

## introduction and Default Settings

The TRK-KEA features either one of the KEA128, KEA64 or KEA8 MCUs, depending on the board version. The KEA family is aimed at automotive body electronic applications.

Kinetis EA series MCUs integrate an ARM<sup>®</sup> Cortex<sup>®</sup>-M0+ core, a CAN module<sup>3</sup>, a UART module with LIN capabilities, a pulse width timer (PWT) and a keyboard interrupt module (KBI). All these peripherals together with standard serial communication protocols such as I<sup>2</sup>C and SPI offer flexibility for a width variety of applications.

The TRK-KEA board includes an onboard OpenSDA programmer and debugger, LIN physical transceiver, CAN physical transceiver, a light sensor, four LEDs and two pushbuttons for user interface.

This guide will show how to connect the board to a host PC and execute a demonstration application preloaded into the flash memory, with the goal to prototype in 24 Hours. Default jumper positions of the TRK-KEA board are shown in the figure.

## Sonware Tools Installation

#### 1 Install CodeWarrior Development Studio

Freescale's Codewarrior for MCUs integrates several functionalities into a rapid development software bundle. It features support for ARM architecture code development and compilation in a friendly user interface. It also features a powerful debugging tool that can support various debugging tools including the low cost OpenSDA interface. Along with this, Codewarrior includes the Processor Expert tool. This tool allows to create, configure, optimize, migrate, and deliver software components that generate source code for Freescale silicon quickly and easily.

The latest version of CodeWarrior for MCUs (Eclipse IDE) can be downloaded from **freescale.com/CodeWarrior**.

#### 2 Launch the Demo Program

The DVD contains CodeWarrior projects to exercise the different modules of the Kinetis EA series MCU, including the UART, FTM, ADC and keyboard interrupts (KBI) modules.

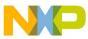

## Jumper Default Configuration

| Jumper | Setting  | Description                      |  |
|--------|----------|----------------------------------|--|
| J10*   | 1-3, 2-4 | UART to OpenSDA serial selection |  |
| J13    | 1-2      | Power selection, USB enabled     |  |

\*J10 only available on TRK-KEA8

### Jumper List and Description

| Jumper | Description                        |  |  |  |
|--------|------------------------------------|--|--|--|
| J10    | SCI Selector                       |  |  |  |
|        | Pin 1-3 closed: UART to OpenSDA Rx |  |  |  |
|        | Pin 5-3 closed: UART to LIN Rx     |  |  |  |
|        | Pin 2-4 closed: UART to OpenSDA Tx |  |  |  |
|        | Pin 6-4 closed: UART to LIN Tx     |  |  |  |
| J13    | Power Source Selector              |  |  |  |
|        | Pins 1-2 closed: USB source        |  |  |  |
|        | Pin 3-2 closed: External source    |  |  |  |

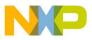

## meauers and Connectors List

| Header/ Connector     | Description                                                 |  |  |
|-----------------------|-------------------------------------------------------------|--|--|
| J1                    | User access port F                                          |  |  |
| J2                    | User access port G                                          |  |  |
| J3                    | User access port B                                          |  |  |
| J4                    | User access port A                                          |  |  |
| J5                    | User access port E                                          |  |  |
| J6                    | User access port I                                          |  |  |
| J7 User access port D |                                                             |  |  |
| J8                    | User access port H                                          |  |  |
| J9                    | User access port C                                          |  |  |
| J11                   | SDA port (external program and debug interface)-OpenSDA MCU |  |  |
| J12                   | SWD port (external program and debug interface)-Main MCU    |  |  |
| J14                   | LIN connector                                               |  |  |
| J15*                  | CAN connector                                               |  |  |

\*J15 only available on TRK-KEA128

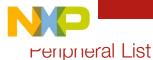

| Peripheral   | ID    | MCU<br>Port | Description                             |
|--------------|-------|-------------|-----------------------------------------|
| Light sensor | Q1    | ADC0_SE3    | Light sensor connected to ADC channel 3 |
|              | D3    | CO          | Blue led connected to port C0           |
| I FD         | D5    | C1          | Blue led connected to port C1           |
| LED          | D6    | C2          | Blue led connected to port C2           |
|              | D8    | C3          | Blue led connected to port C3           |
| Button       | SW1*  | D0/C4       | Switch connected to port D0/C4          |
| Bullon       | SW2** | D1/C5       | Switch connected to port D1/C5          |

\* SW1 connected to port D0 for TRK-KEA128 and TRK-KEA64. SW1 connected to port C4 for TRK-KEA8

\*\* SW2 connected to port D1 for TRK-KEA128 and TRK-KEA64. SW2 connected to port C5 for TRK-KEA8

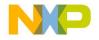

## Support

Visit **freescale.com/support** for a list of phone numbers within your region.

## Warranty

Visit **freescale.com/warranty** for complete warranty information.

For more information, visit freescale.com/TRK-KEA128 freescale.com/TRK-KEA64 freescale.com/TRK-KEA8

Freescale, the Freescale logo, CodeWarrior and Kinetis are trademarks of Freescale Semiconductor, Inc., Reg. U.S. Pat. & Tm. Off. All other product or service names are the property of their respective owners. ARM and Cortex are registered trademarks of ARM Limited (or its subsidiaries) in the EU and/or elsewhere. All rights reserved.

© 2014 Freescale Semiconductor, Inc.

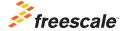

Doc Number: KINTESMCUAUTQSG REV 0 Agile Number: 926-78850 REV 0